# **Information**

**for**

# **Oral Presentation**

### **Presentation Time**

Please note that the scheduled time for each oral presentation in a normal session is 15 minutes, plus 5 minutes for questions, discussion and change-over to the next presenter. Please stay within the given duration. Only this way the conference program with many parallel sessions is not compromised and delegates may change rooms in-between sessions.

### **Presentation Upload**

All presenters are requested to upload their final presentation, with a USB pen drive or a CD, in the **Presentation Upload Room** immediately after finishing the registration process. Signs will guide you to this room.

The opening hours of the Presentation Upload Room are: Sunday (June 26<sup>th</sup>) 4pm until 8pm Monday (June 27<sup>th</sup>) until Thursday (June 30<sup>th</sup>) 8am until 7pm

In the Presentation Upload Room, 4 computers with Windows 7, Microsoft Office 2010, Acrobat Reader and VLC media player will be available.

You must provide your presentation either in the Microsoft Power Point formats **.ppt** or **.pptx**, or as **.pdf** file (with embedded fonts). The use of other formats (e.g. Open Office, Apple) is not permitted as this software will not be available on the ECCM17 computers.

The upload of your presentation must be completed at least half a day before the beginning of your corresponding session. For Monday morning sessions, starting immediately after the first plenary presentation, we recommend that presenters upload their final presentation in the Presentation Upload Room already during the pre-registration on Sunday.

After having uploaded your presentation in the Presentation Upload Room, please check the functioning of your presentation and any videos you may want to use. To avoid last minute problems, you may also check your presentation with the volunteers or chairman in your session room.

In the session rooms, computers with the above mentioned presentation software will be available and must be used. You will not be allowed to use your own laptop computer for your presentation.

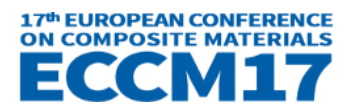

### **NOTE INFORMATION ON THE BACK SIDE**

Please name your presentation file according to the "presentation ID" used in the conference program, which you may download from the ECCM17 website [\(http://www.eccm17.org/files/eccm17\\_files/stuff/ECCM17%20Guide.pdf\)](http://www.eccm17.org/files/eccm17_files/stuff/ECCM17%20Guide.pdf).

For example, in the oral session "3.01 Fracture and Damage – Micromechanics (1/8)" on Monday in the room Munich (MUC), you will find the following presentation: "A THERMODYNAMICALLY BASED WORK POTENTIAL THEORY FOR PREDICTING PROGRESSIVE DAMAGE AND FAILURE IN 3D TEXTILE COMPOSITES", see figure below.

3.01 Fracture and Damage - Micromechanics (1/8)

#### **MON-1\_MUC\_3.01-01**

**A THERMODYNAMICALLY BASED WORK POTENTIAL THEORY FOR PREDICTING PROGRESSIVE DAMAGE AND FAILURE IN 3D TEXTILE COM-POSITES**

Sam Huang (New York State University at Stony Brook) Evan Pineda (NASA)

In this case, the presentation should be named **MON-1\_MUC\_3.01-01.pdf** (**.ppt** or **.pptx**, should you use Microsoft Power Point).

#### **General Information**

In case you have uploaded your presentation prior to the start of the conference, using the uploading feature in your personal area on the ECCM17 website or via email to presentations@eccm17.org (both was only available until June 22nd), please bring your final presentation to the conference on a USB pen drive as a backup nevertheless.

If you have any questions, please contact the ECCM17 staff in the Presentation Upload Room or send an email to [info@eccm17.org.](mailto:info@eccm17.org)

We wish you a successful and enjoyable conference.

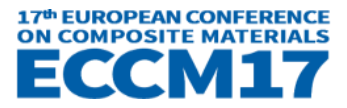